ACアダプターが不要な例 **●2ポートの消費電流の合計が480mAを超えていない場合** (右のような例)●セルフパワーのUSB機器を接続した場合

#### CBUS2 USB補助ケーブル ※CBUS2Lには添付しておりません

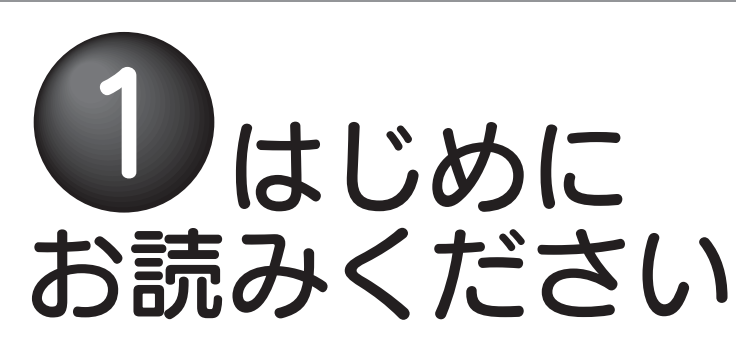

# **TO DATA**

# CBUS2シリーズ

## 各部の名称・機能

## オプション品について

□ USB電源補助ケーブル(1本:約50cm) ※CBUS2Lには添付しておりません

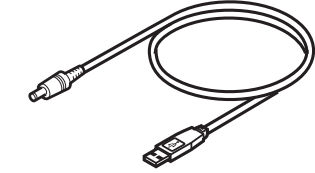

■ ①はじめにお読みください(本紙)

□ ②セットアップガイド(1枚)

**□ サポートソフトCD-ROM(1枚)** 

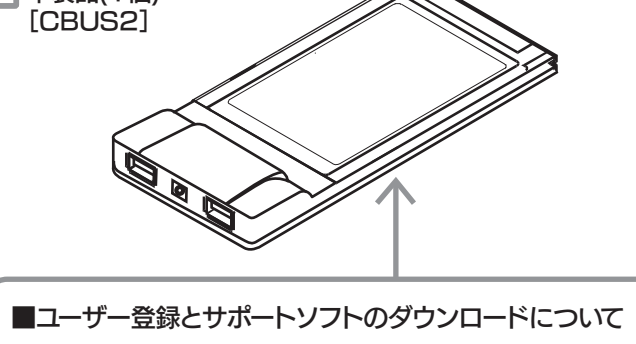

- ※3 弊社では、OADG加盟メーカーのDOS/Vマシンで動作確認をしています。
- ※4 下記の機種を除きます。
- EPSON Endeavor NT-800
- FUJITSU FMV-BIBLO NC13D、FMV-BIBLO 5133NU5/W
- Panasonic Let'snote AL-N2T516J5、Let'snote ace AL-N3T516J5
- DELL Inspiron 2600、Inspiron 2650、Inspiron 2500<br>SONY バイオ PCG-FX77BP
- $\tilde{N}$  $\tilde{A}$  $\tilde{A}$  PCG-FX77BP
- **SiS530チップセット搭載パソコン**
- ※5 Service Packの確認方法については、別紙【②セットアップガイド】表面の【1 インストー ーー・・・・・・・・・・・・・・。<br>ルする】の個所を参照してください。

## 動作環境

#### ●対応機種および対応OS

#### 本製品を使うことができるパソコン環境を説明します。

- ※1お使いのパソコンがCardBus対応機種かどうかの確認方法は、右の【パソコンのCardBus対応の確認】をご覧ください。
- ※2サポートソフトをインストールするために必要です。お使いのパソコンにCD-ROMドライ ブが無い場合は、弊社ホームページより、お使いのパソコンにダウンロードしてご利用く ださい。 インターネット http://www.iodata.jp/lib/

●本製品をパソコンに同時に複数取り付けることはできません。 注意 複数取り付けた場合の使用については、動作保証いたしかねます。●パソコンのスタンバイ・休止状態などの省電力機能を使わないでくだ さい。本製品は、ACPI機能には対応しておりません。手順については 右の【スタンバイ機能を無効に設定する】参照。●最新情報につきましては、弊社ホームページにてご確認ください。 http://www.iodata.jp/ ●より詳しい対応機種情報を対応検索エンジン「PIO」にてご案内しております。

 添付の「USB電源補助ケーブル」または別売のACアダプターを使用しない状態で、本製品の2ポート合計の電流値が480mA~1Aのバスパ ワーUSB機器を接続しないでください。正常に動作せず故障の原因となります(本製品単体でのUSBバスパワー供給は2ポート合計で最大 。 480mAです。)別紙【②セットアップガイド】裏面の【4 USB機器を接続する】もご覧ください。●ACアダプターは必ず別売のACアダプターをご使用ください。別売のACアダプター以外を使用した場合は正常に動作せず、故障の原因になり ます。(ACアダプターについては以下の【オプション品について】参照)

#### 2 [電源オプション]アイコン(または「電源の管理] アイコン)をダブルクリックします。

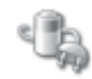

#### 雷源オプション

http://www.iodata.jp/pio/

本製品や添付ケーブルのコネクタの名前と機能を説明します。

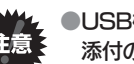

●USB機器への電源の供給について

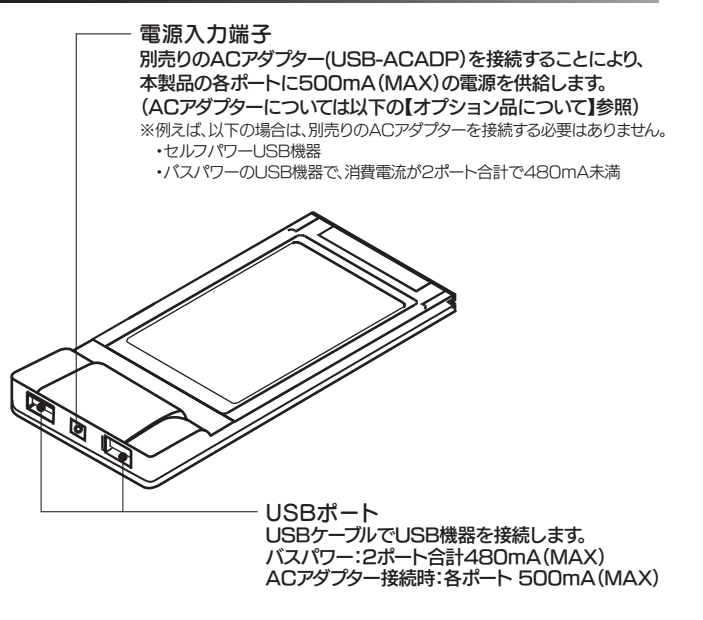

- ※1 本製品に接続したUSB機器への電源供給量
- ・オプション品のACアダプター未使用時:2ポート合計で480mA(MAX)・オプション品のACアダプター使用時:各ポート500mA(MAX)
- (オプション品のACアダプターについては左下の【オプション品について】参照)
- 消費電流が2ポート合計で480mA~1Aの場合は、オプション品のACアダプターを別途ご購入ください。 ※2 (オプション品のACアダプターについては左下の【オプション品について】参照)→2ポート合計で1Aを超える場合は保証外です。あらかじめご了承ください。
- ※3 CBUS2に添付の「USB電源補助ケーブル」を用いて、USB機器に500mAの電源供給が可能です。 詳しくは、別紙【②セットアップガイド】裏面の【 4 USB機器を接続する】の個所を参照してください。

本製品に接続するUSB機器(バスパワー)の電流値が2ポート合計で480mA~1Aの場合(2ポート合計で1Aを超える場合は保証外)は、以下の別売の ACアダプターを別途ご購入ください。

●ACアダプターが必要な例

ただし、USBポートの数を超えてUSB機器を接続する場合は、別途「USBハブ」が必要となります。(USBハブもUSB機器の1台となりま  $\pi$ 

。<br>末端のUSB機器と本製品の間には最大5台までのUSBハブを接続す ることができます。

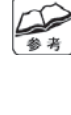

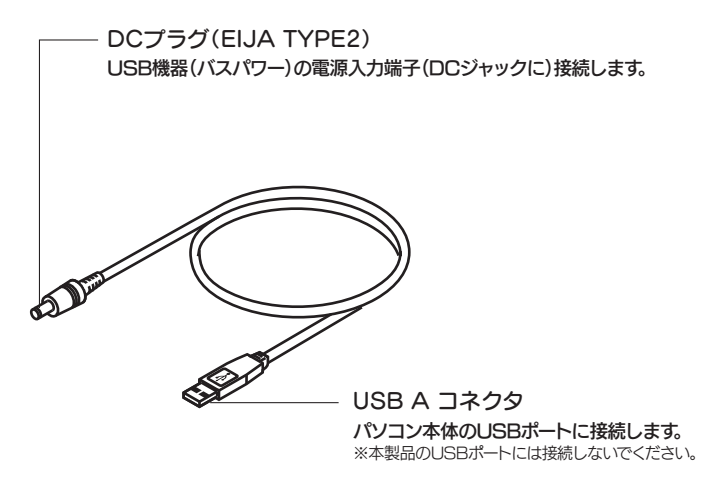

※1 [High]スピードが利用できるのは、USB 2.0のみです。 USB 1.1では、[Full]および[Low]スピードのみ可能です。 (USB 2.0では、[High][Full]および[Low]のすべてのスピードが可能)

#### ●最大スピード

■High Speed = 480Mbps ■ Full Speed = 12Mbps ■Low Speed = 1.5Mbps

#### ●転送方式の詳細

■アイソクロナス転送:マルチメディア用に一定の帯域を保証する転送方式 ■インタラプト転送:定期的にUSB機器に問い合わせをする転送方式 ■バルク転送:不定期に行なわれる一般的なデータ転送を想定した転送方式 ■コントロール転送:USB機器の環境設定を行う転送方式

#### ●電源によるUSB機器の分類

箱・梱包材は 大切に保管し、修理などで輸送の際にお使いください。 イラストについて 実物と若干異なる場合があります。 □ 本製品(1個) 箱の中には 箱の中のものを確認します。□にチェックをつけながら、ご確認ください。 万が一不足品がございましたら、弊社サポートセンターまでご連絡ください。 M-MANU200109-03

本ボードは、WindowsのACPI(右下の[ACPIとは]参照)機能には 対応しておりません。

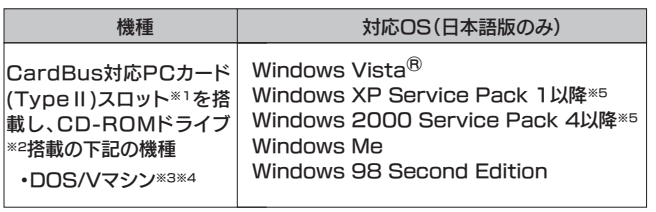

従って、本ボードを取り付けた状態では以下の点にご注意ください。

#### ●スタンバイ機能は無効に設定してください。

1 [スタート] ▶[設定] ▶ [コントロールパネル]を 順にクリックします。(Windows Vista®/XPの場合は[スタート] ⇒ [コントロールパネル]をクリック)

([システムスタンバイ]の設定が表示されない機種もあります。 その場合は特に設定はいりません。)

3 [電源設定]タブの[システムスタンバイ]の設定を [なし]に設定してください。

※Windows XPでカテゴリ表示になっている場合は、[クラシック表示に 切り替える]をクリック後、[電源オプション]をダブルクリックします。

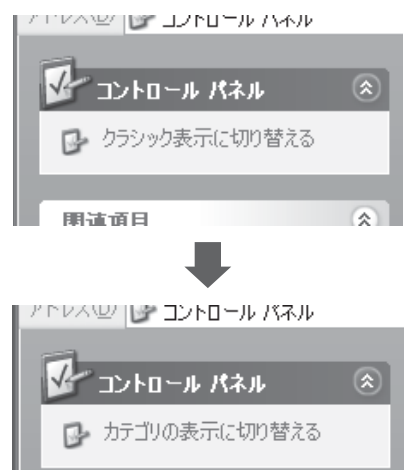

### Windows Vista®/XP/2000での確認方法

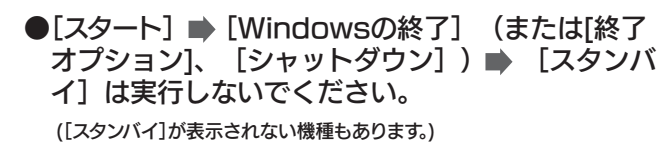

#### ●USB[Universal Serial Bus]とは?

#### Windows Me/98 SEでの確認方法

USBは、キーボードやマウスなどさまざまな周辺機器を接続するために 利用されています。USBでは、電源を切らずにUSB機器の抜き差し(Hot Plug)ができます。

USBには、バージョン 1.1(1.0)とバージョン2.0があります。 1.1は、Low,Full Speedに対応し、2.0はLow,Full,High Speedに 対応しています。転送方式については以下をご覧ください。

**▼ ここにシリアル番号(S/N)をメモしてください** シリアル番号(S/N)は本製品の裏面に貼られているシールに印字されている12桁の

**●ユーザー登録 http://www.iodata.jp/regist/** ●サポートソフトのダウンロード http://www.iodata.jp/lib/

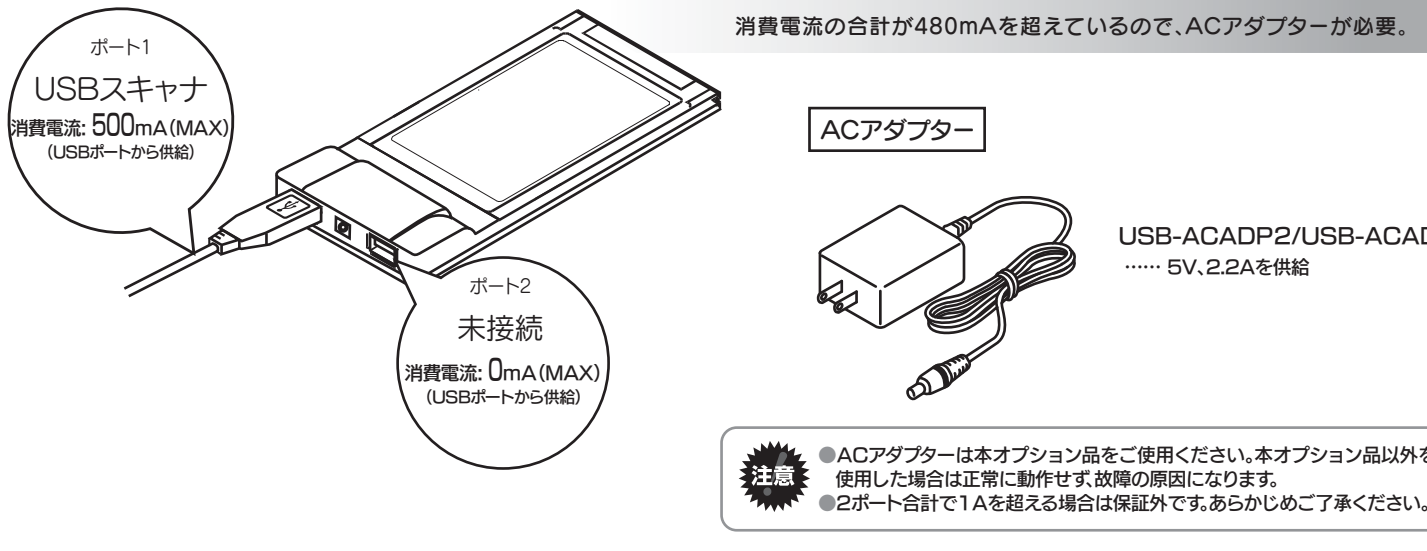

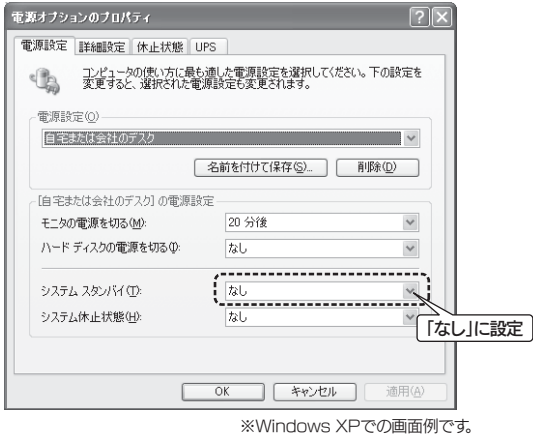

本製品は、下表の転送方式に対応しています。 転送方式は接続するUSB機器によって異なります。

#### ●転送方式

本製品には、最大127台までのUSB機器が接続可能です。

USB 2.0機器を接続する場合はUSB 2.0ハブ、USB 1.1機器を接続する場合はUSB 1.1ハブを使用します。

#### ●接続

USB機器は、使用する電源により下表のように分類されます。

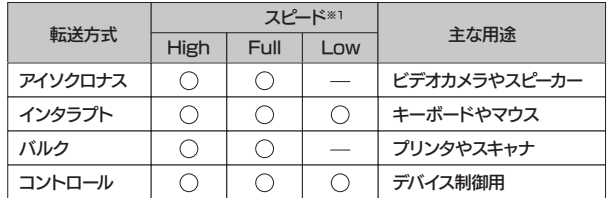

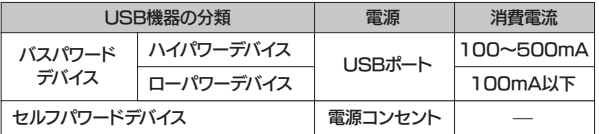

USBハブにUSB機器を接続する場合は USB機器をUSBハブに接続する際には、

下の項目をご確認ください。 ●USBハブが供給できる電力

●USB機器がUSBポートから消費する雷ナ

#### ACPIとは

USB-ACADP2/USB-ACADP3

●ACアダプターは本オプション品をご使用ください。本オプション品以外を

CardBusの確認について

●以下の確認で、「CardBus」が表示されていてもハード的にCardBus対応機種ではない場合があります。

 ⇒お使いのパソコン本体の取扱説明書でご確認ください。またはパソコン本体メーカーへお問い合わせください。 ●本製品がパソコンのPCカードスロットに正しく挿入できない場合、パソコンのPCカードスロットがCardBus対応ではない可能性があります。⇒お使いのパソコン本体の取扱説明書でご確認ください。

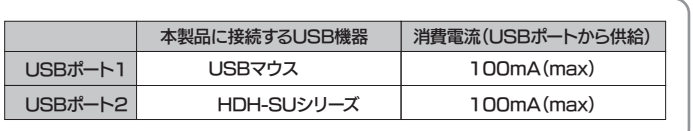

#### ●USB機器には、自ら電源を供給するもの(セルフパワー)、接続したUSBポートから電源供給を受けるもの(バスパワー)の2種類あ ります※1。本製品では、セルフパワーのUSB機器はもちろん、バスパワーのUSB機器※2※3を使用することもできます。

### パソコンのCardBus対応の確認

●本製品をご利用になる場合は、パソコンのPCカードスロットがCardBusに対応している必要があります。 以下の手順でご確認ください。

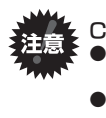

- ①[マイコンピュータ]を右クリック※して、表示されたメニューの[プロパ ティ]をクリックします。
- ※Windows Vista®/XPの場合は、[スタート]をクリックし、[マイコンピュータ]を右クリック ②[ハードウェア]タブをクリックして、[デバイスマネージャ]ボタンをクリッ
- クします。
- ③[表示]タブをクリックして、[デバイス(種類別)]をクリックします。
- ④[PCMCIAアダプタ]をダブルクリックします。

⑤表示に「CardBus」という記述があれば、CardBusに対応しています。

①[マイコンピュータ]を右クリックして、表示されたメニューの[プロパティ]をクリックします。 ②[デバイスマネージャ]タブをクリックします。 ③[種類別に表示]をチェックします。 ④[PCMCIAソケット]をダブルクリックします。 ⑤表示に「CardBus」という記述があれば、CardBusに対応しています。

## を続するUSB機器の電源について マイン・コンドランド こうしょう こうしょう スタンバイ機能を無効に設定する USBについて

ACPI(は、Advanced Configuration and Power Interface の略です。

Intel、Microsoft、東芝、COMPAQ、Phoenixが共同で開発し、発 表されたPCや周辺機器の電力管理を行なうための規格です。 ACPIは、電力管理をOS側で一元管理します。ACPI対応であれ ば、接続した周辺機器の電力まで、OSで管理することができます。

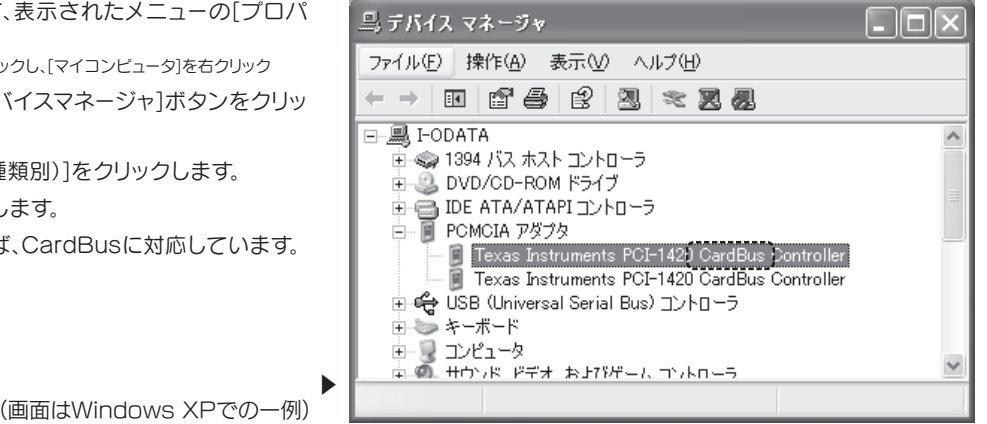

本ケーブルを併用することでパソコン本体(USBポート)からUSB機器に電源を供給することができます。

ものです。(例:ABC1234567ZX)シリアル番号(S/N)は、ユーザー登録の際に必要です。また、弊社ホームページよりサポー

トソフトをダウンロードする際にも必要な場合があります。

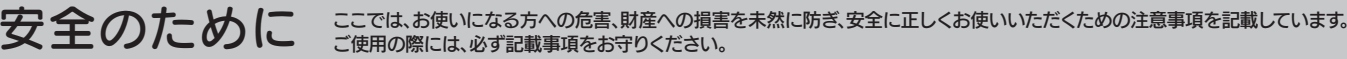

不管告 不注意 亡または重傷を負うことがあります。

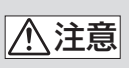

#### 警告表示の意味

#### 八警告 ▲ A 発火注意感電注意

この表示の注意事項を守らないと、死 この表示の注意事項を守らないと、けが をしたり周辺の物品に損害を与えることがあります。

●接続するコネクターやケーブルを間違えると、パソコン本体やケーブルからの 発煙や、火災の原因となります。

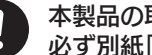

厳守してください。る こうしょう しょうしょう しょうしょう こうしょう こうしょう こうしょう こうしょう こうしょう こうしょう こうしょう こうしょう こうしょう こうしょう こうしょう こうしょう こうしょう こうしょう こうしょく

間違った操作を行うと火災・感電・動作不良の原因となります。

- (ストーブ、ヒータなど)●強い磁力電波の発生する物の近く (磁石、ディスプレイ、スピーカ、ラジオ、無線機など)●傾いた場所 ●静電気の影響の強い場所
- ●水気の多い場所(台所、浴室など) ●腐食性ガス雰囲気中(CI2、H2S、NH3、SO2、NOXなど) 《使用時のみの制限》 ●保温、保湿性の高いものの近く .<br>(じゅうたん、スポンジ、ダンボール、発泡スチロールなど)

●接続ケーブルなどの部品は、必ず添付品または指定品をご使用ください。故障や動作不良の原因となります。

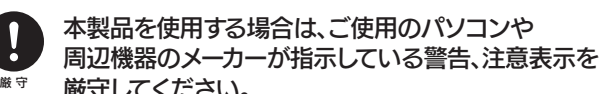

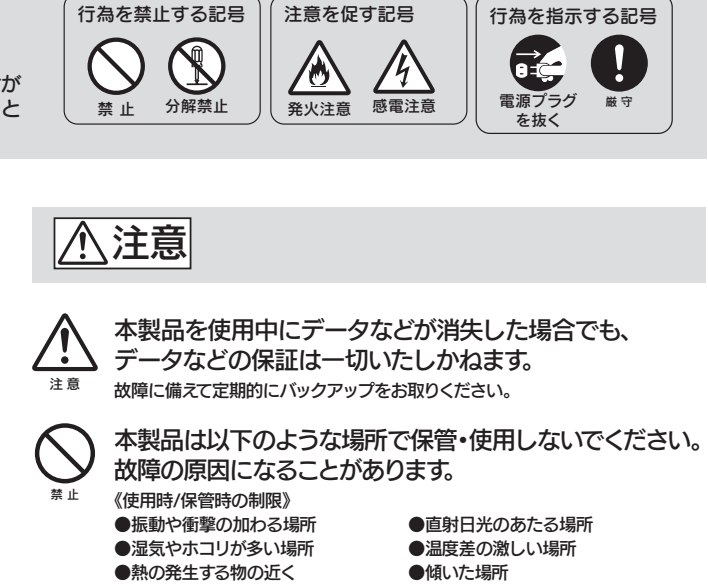

●落としたり、衝撃を加えない ●本製品の上に水などの液体や、クリップなどの小部品を置かない ●重いものを上にのせない●本製品のそばで飲食・喫煙などをしない

厳 守

#### 本製品の取り付け/取り外しの際は、

 必ず別紙「②セットアップガイド」で取り付け/取り外し方 法をご確認ください。

厳 守

指定のACアダプター以外は使用しないでください。必ず指定のACアダプターをご使用ください。

火災・感電の原因となります。お風呂場、雨天、降雪中、海岸、水辺でのご使用は、特にご注意ください。

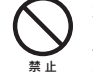

#### 本製品は精密部品です。以下の注意をしてください。

禁 止

#### 本製品のコネクター部分や部品面には直接手を触れないで ください。

本体を濡らしたり、お風呂場では使用しないでください。

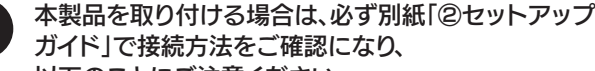

以下のことにご注意ください。

電源プラグ

煙が出たり、変な臭いや音がしたら、すぐに使用を中止し てください。

> ●Microsoft、Windowsは、米国 Microsoft Corporationの登録商標 です。

を抜くパソコンの電源を切ってコンセントから電源プラグを抜いてください。 そのまま使用すると火災・感電の原因となります。

●その他、一般に会社名、製品名は各社の商標または登録商標です。

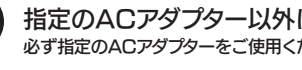

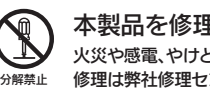

厳 守静電気が流れ、部品が破壊されるおそれがあります。また、静電気は衣服や人体 からも発生するため、本製品の取り付け・取り外しは、スチールキャビネットなどの金属製のものに触れて、静電気を逃がした後で行ってください。

本製品を修理・改造・分解しないでください。 火災や感電、やけど、動作不良の原因になります。 修理は弊社修理センターにご依頼ください。

分解したり、改造した場合、保証期間であっても有料修理となる場合があります。

- 1) 本製品及び本書は株式会社アイ・オー・データ機器の著作物です。 したがって、本製品及び本書の一部または全部を無断で複製、複写、転載、改変 することは法律で禁じられています。
- 2) 本製品は、医療機器、原子力設備や機器、航空宇宙機器、輸送設備や機器、兵器 システムなどの人命に関る設備や機器、及び海底中継器、宇宙衛星などの高度 な信頼性を必要とする設備や機器としての使用またはこれらに組み込んでの使 用は意図されておりません。これら、設備や機器、制御システムなどに本製品を使 用され、本製品の故障により、人身事故、火災事故、社会的な損害などが生じて も、弊社ではいかなる責任も負いかねます。設備や機器、制御システムなどにおい て、冗長設計、火災延焼対策設計、誤動作防止設計など、安全設計に万全を期さ れるようご注意願います。
- 3) 本製品は日本国内仕様です。本製品を日本国外で使用された場合、弊社は一切 の責任を負いかねます。

※2 EHCIコントローラ:High Speed(理論値480Mbps)を制御

5) 本製品を運用した結果の他への影響については、上記にかかわらず責任は負い かねますのでご了承ください。

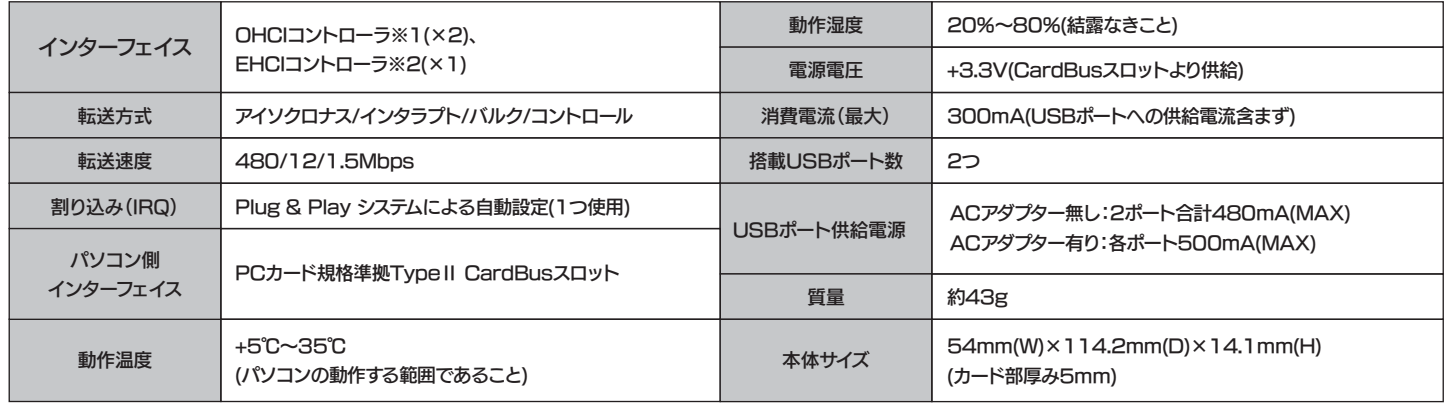

※1 OHCロントローラ:Low Speed(1.5Mbps)、Full Speed(12Mbps)を制御

#### 本製品の仕様を説明します。

### お問い合わせ

- ■上記で用意した物を修理品と一緒に梱包してください。
- ■輸送時の破損を防ぐため、ご購入時の箱・梱包材にて梱包してください。
- ※ご購入時の箱・梱包材がない場合は、厳重に梱包してください。

#### ●修理をご依頼ください

本製品に関するお問い合わせはサポートセンターで受け付け ています。

② それでも解決できない場合は…

```
住所: 〒920-8513 石川県金沢市桜田町2丁目84番地
           アイ・オー・データ第2ビル
    株式会社アイ・オー・データ機器 サポートセンター
電話: 本社…076-260-3688 東京…03-3254-1095
    ※受付時間 9:00~17:00 月~金曜日 (祝祭日を除く)
FAX: 本社…076-260-3360 東京…03-3254-9055
```
インターネット: http://www.iodata.jp/support/

- ■修理は、下記の送付先までお送りください。 ※原則として修理品は弊社への持ち込みが前提です。送付される場合は、発送時の 費用はお客様ご負担、修理後の返送費用は弊社負担とさせていただきます。
- ■送付の際は、紛失等を避けるため、宅配便か書留郵便小包でお送りくだ さい。

① 弊社ホームページをご確認ください。 サポートWebページ内の「製品Q&A、Newsその他」をご覧ください。過去 にサポートセンターに寄せられた事例なども紹介されています。こちらも参考になさってください。

#### 製品Q&A、Newsなど

添付のサポートソフトをバージョンアップすることで解決できる場合があ ります。下記の弊社サポート・ライブラリから最新のサポートソフトをダウンロードしてお試しください。

- ■検査の際には、内部のデータはすべて消去されてしまいます。(厳密な検査を行うためです。どうぞご了承ください。) ※データに関しては、弊社はいっさいの責任を負いかねます。バックアップできる場 合は、修理にお出しになる前にバックアップしてください。
- ■弊社では、データの修復は行っておりません。

#### ●お客様が貼られたシールなどについて

### **http://www.iodata.jp/support/**

### **http://www.iodata.jp/lib/**

#### 最新サポートソフト

#### お知らせいただく事項について

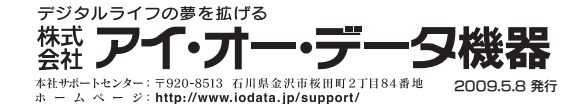

Copyright (C) 2009 I-O DATA DEVICE, INC. All Rights Reserved.

### ご注意

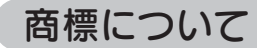

●I-O DATAは、株式会社アイ・オー・データ機器の登録商標です。

 また、弊社は本製品に関し、日本国外への技術サポート、及びアフターサービス 等を行っておりませんので、予めご了承ください。(This product is for use only in Japan. We bear no responsibility for any damages or losses arising from use of, or inability to use, this product outside Japan and provide no technical support or after-service for this product outside Japan.)

本製品は「外国為替及び外国貿易法」の規定により輸出規制製品に該当する場4)合があります。

 国外に持ち出す際には、日本国政府の輸出許可申請などの手続きが必要になる場合があります。

- 1. ご使用の弊社製品名
- 2. ご使用のパソコン本体と周辺機器の型番
- 3. ご使用のサポートソフトのバージョン
- 4. ご使用のOSとアプリケーションの名称、バージョン及び、メーカー名
- 5. トラブルが起こった状態、トラブルの内容、現在の状態 (画面の状態やエラーメッセージなどの内容)
- ※ご提供いただいた個人情報は、製品のお問合せなどアフターサービス及び面部がアクセントルのアントルトルトルトルークのアントルーム。 また、これらの利用目的の達成に必要な範囲内で業務を委託する場合を除き、お客様の同意なく第三者へ提供、または第三者と共同して利用いたしません。

本製品の修理をご依頼される場合は、以下の事項をご確認ください。

#### ●内部のデータについて

本製品の修理をご依頼される場合は、以下を行ってください。

修理の際に、製品ごと取り替えることがあります。その際、表面に貼られているシールなどは失われますので、ご了承ください。

#### ●修理金額について

#### ●メモに控え、お手元に置いてください

- ■必要事項を記入した本製品のハードウェア保証書(コピー不可)※ただし、保証期間が終了した場合は、必要ありません。
- ■下記の内容を書いたもの 返送先[住所/氏名/(あれば)FAX番号]、日中に連絡可能な電話番号、 使用環境(機器構成、OSなど)、故障状況(どうなったか)

#### ●修理品を梱包してください

### 【送付先】 〒920-8513 石川県金沢市桜田町2丁目84番地

- ■保証期間中は、無料にて修理いたします。ただし、「保証規定」の「保証適応外」の内容に該当する場合は、有料となります。※保証期間については、ハードウェア保証書をご覧ください。
- ■保証期間が終了した場合は、有料にて修理いたします。 ※弊社が販売終了してから一定期間が過ぎた製品は 修理ができなくなる場合があります。
- ■お送りいただいた後、有料修理となった場合のみ、往復はがきにて修理 金額をご案内いたします。修理するかをご検討の上、検討結果を記入してご返送ください。(ご依頼時にFAX番号をお知らせいただければ、修理金 額をFAXにて連絡させていただきます。)修理しないとご判断いただきました場合は、無料でご返送いたします。

#### (修理品の依頼

### 修理について

製品名、シリアル番号(製品に貼付されたシールに記載されています。)、送付日時をメモに控え、お手元に置いてください。

#### ●これらを用意してください

アイ・オー・データ第2ビル株式会社アイ・オー・データ機器 修理センター 宛

### 保証規定

#### 1 保証内容

取扱説明書・本体添付ラベルなどの注意書きに従った正常な使用状態で故障した場合に をいたします。修理のため交換された本体もしくはユニット単位の部品はお返しいたし

#### 2 保証対象

保証の対象となるのは製品の本体部分のみで、添付ソフトウェアもしくは添付の消耗品 類は保証の対象とはなりません。

#### 3 修理依頼

修理を弊社へご依頼される場合は、製品とハードウェア保証書を弊社へお持ち込みいた だけますようお願いいたします。送付される場合、発送時の費用はお客様のご負担、弊社 からの返送時の費用は弊社負担とさせていただきます。また、発送の際は必ず宅配便を 

#### 4 保証適応外

保証書をご提示いただきましても、次の場合は有料修理となります。

- 
- 2) 修理ご依頼の際、ハードウェア保証書のご提示がいただけない場合。
- 3) ハードウェア保証書の所定事項(型番、お名前、ご住所、販売店欄(保証期間が無期限の製品は 除く)など)が未記入の場合、または字句が書き換えられた場合。
- 4) 火災、地震、水害、落雷、ガス害、塩害、その他の天変地変、公害または異常電圧による故 障もしくは損傷。
- 5) お買い上げ後の輸送、移動時の落下・衝撃などお取り扱いが不適当なため生じた故 障もしくは損傷。
- る故障もしくは損傷。
- ) 取扱説明書に記載の使用方法または注意に反するお取り扱いに起因する故障もしく は損傷。
- 3) 弊社以外で改造、調整、部品交換などをされた場合。 9) その他弊社の判断に基づき有料と認められる場合。
- 。<br>0) 保証期間が無期限の製品において、初回に導入した装置以外での使用。

#### 5 弊社免青

本製品の故障、または使用によって生じた保存データの消失など、直接および間接の損 害について、弊社は一切の青任を負いません。

#### 6 保証有効範囲

ハードウェア保証書は日本国内においてのみ有効です。

This warranty is valid only in Japan.

※ハードウェア保証書は、ハードウェア保証書および本保証規定に明示した期間、条件のもとにおいて無料 修理をお約束するものです

.<br>ハードウェア保証書によってお客様の法律上の権利を制限するものではありません。

#### お願い

-------<br>本商品および本商品の取扱説明書の内容の一部または全部を、弊社の許諾なしに複 製することはできません。ハードウェア保証書は所定事項が記入されることにより有効 となります。本商品は、将来改良のため予告なく変更する場合があります。本商品、また **よこの一部をご利用になる商品を販売される場合は弊社営業までご相談ください。** 

取扱説明書などの注意書きにしたがった正常な使用状態で、保証期間内に故障した場合には、商品とハードウ ェア保証書をご持参ご提示の上、お買い求めの販売店または弊社(修理センター)にご依頼くださし

この装置は、クラスB情報技術装置です。この装置は、家庭環境で使用することを目的としていますが、この装置がラジオやテレビジョン受信機に近接して使用されると、受信障害を引き起こすことがあります。取扱説明書に従って正しい取り扱いをしてください。

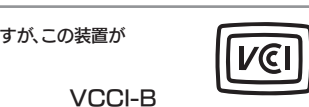

厳 守

本製品を廃棄する際は、地方自治体の条例に従ってください。

廃棄について